# **Online in-house Bursar Payment Agreement (Online BPAS)**

The in-house Bursar Payment Agreement is a payment option **separate** from the Nelnet payment plan.

#### **What should I do if there is a Bursar In-House collection indicator on my account and I am not able to arrange payment in full to satisfy my balance?**

**1. Who can apply for the in-house Bursar Payment Agreement?**

*CCNY students with certain\* PRIOR semester balances are eligible to apply for the in-house Bursar Payment Agreement online via the online BPAS portal.* 

*\*For balances from semesters that are more than 1 year old, you must contact Ms. Hua Hoo at [hhoo@ccny.cuny.edu](mailto:hhoo@ccny.cuny.edu) AND Ms. Diane Watford at [dwatford@ccny.cuny.edu](mailto:dwatford@ccny.cuny.edu) for assistance.* 

### **2. What are the requirements?**

*Getting approval and a hold removed requires a signed contract and a down payment of 50 percent of the outstanding balance. Subsequent monthly installment payments will be scheduled to settle the remaining balance.*

#### **3. How do I proceed with the application?**

*Please login to the portal - <https://portal.ccny.cuny.edu/depts/oit/BPAS/> with your CCNY webmail credentials to start the application. After the agreement is submitted online, you may proceed to CUNYFirst to make your 50 percent down payment.* 

#### **4. How to pay for the down payment and subsequent payments?**

*You may make payments in person, by mail, or choose the one-time online payment option. Please visit the tuition payment options guide at [https://www.ccny.cuny.edu/sites/default/files/2022-](https://www.ccny.cuny.edu/sites/default/files/2022-05/Tuition%20Payment%20Optionsv5.pdf) [05/Tuition%20Payment%20Optionsv5.pdf.](https://www.ccny.cuny.edu/sites/default/files/2022-05/Tuition%20Payment%20Optionsv5.pdf)* 

*Once the required payment is completed, please forward a paid receipt to [hhoo@ccny.cuny.edu](mailto:mwang2@ccny.cuny.edu) for approval and/or bursar hold removal.* 

*No payment will be withdrawn from your financial institution automatically. You must use one of the payment methods noted above each month. You will be receiving an e-mail payment notification five days before your payment due date every month. Please allow 10 business days for your payment to clear.*

#### **5. How many installments are there?**

*Installment options range from one month to five months for you to choose from.*

## *6.* **What should I do if I cannot pay off the balance by the due date(s)?**

*Any default balance on the account will be subject to collection referral. Please contact the Bursar's Office at [hhoo@ccny.cuny.edu](mailto:hhoo@ccny.cuny.edu) for immediate assistance.* 

*Office of the Bursar*, Wille Administration Bldg., Rm 103, 160 Convent Avenue, New York, NY 10031, Tel. # 212-650-8700

#### **Online BPAS Application Step by Step Guide**

**Log in with your CCNY webmail credential to apply for the in-house Bursar Payment Agreement using this link:** *<https://portal.ccny.cuny.edu/depts/oit/BPAS/>*

- Enter your Citymail login as a username in the "ccny email id" field (Include all the digits). *For example: ccny e-mail [bursar000@citymail.cuny.edu,](mailto:bursar000@citymail.cuny.edu) enter bursar000 as your username.*
- Enter your Citymail password in the "email password" field.

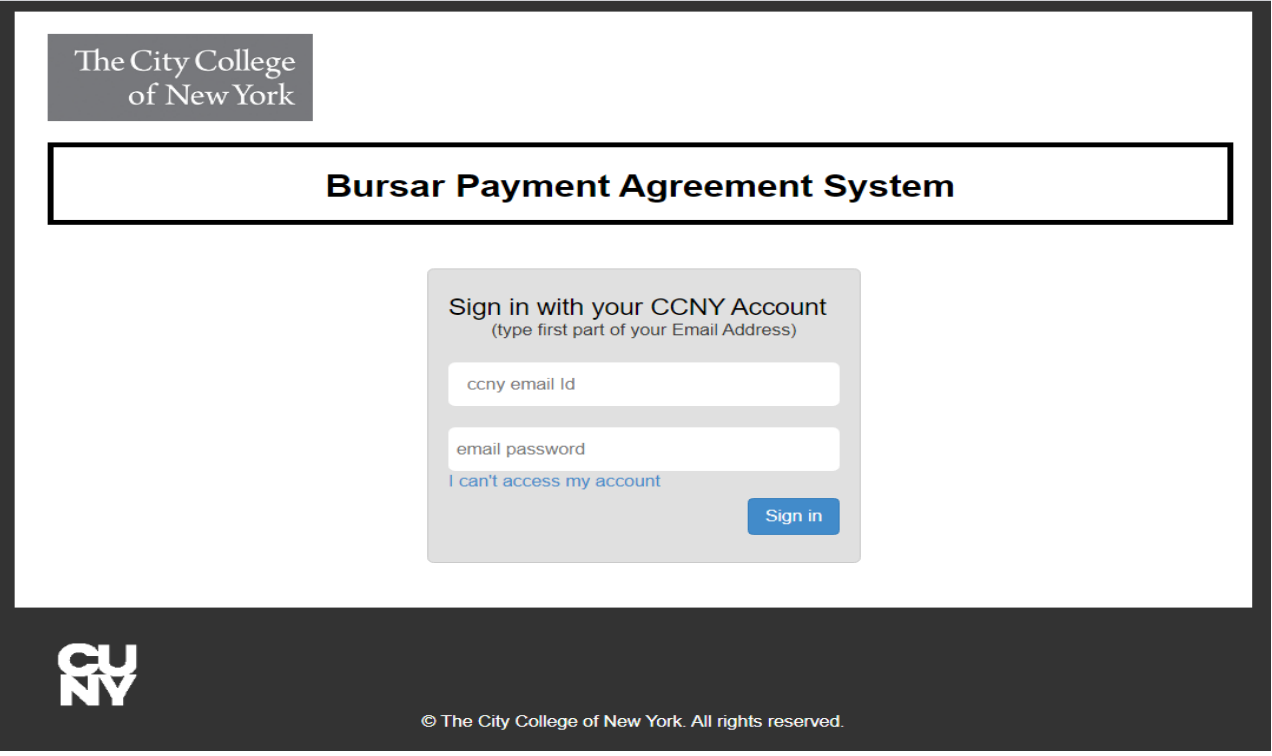

**EMPLID, Name, and Semester balance(s) will appear on the application after logging in.** 

• Select the "Number of Payments" from the drop-down arrow (Range from 1 to 5 months).

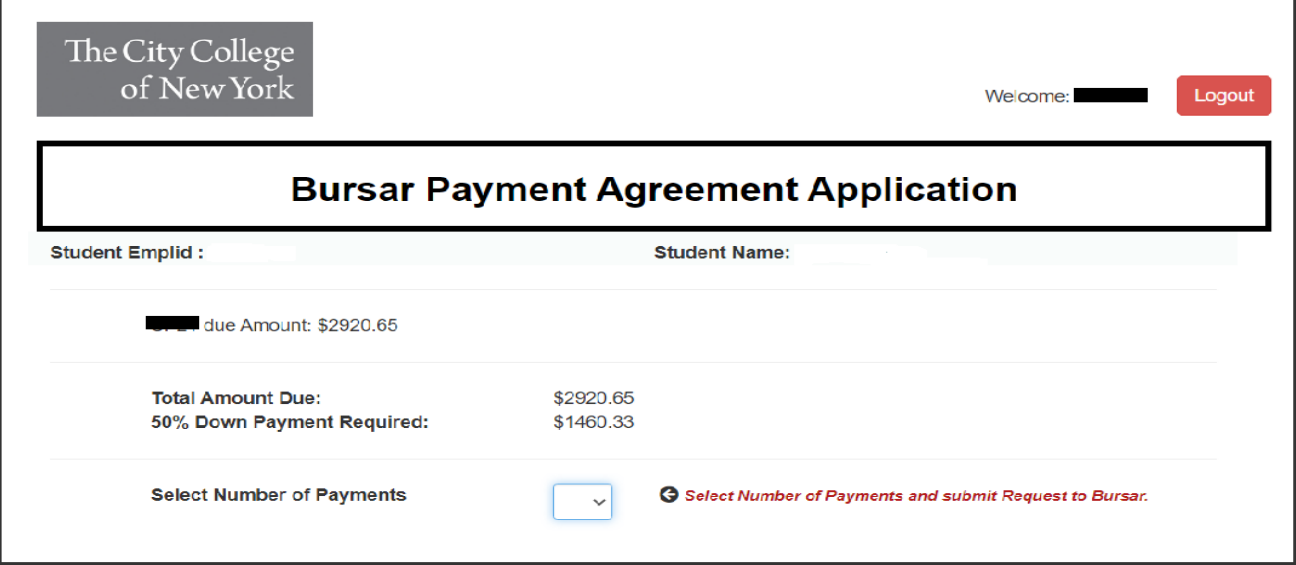

*Office of the Bursar*, Wille Administration Bldg., Rm 103, 160 Convent Avenue, New York, NY 10031, Tel. # 212-650-8700

## **Review the payment due dates and calculated installments carefully before submitting.**

• Click on the "Submit Request" bottom to complete the application process.

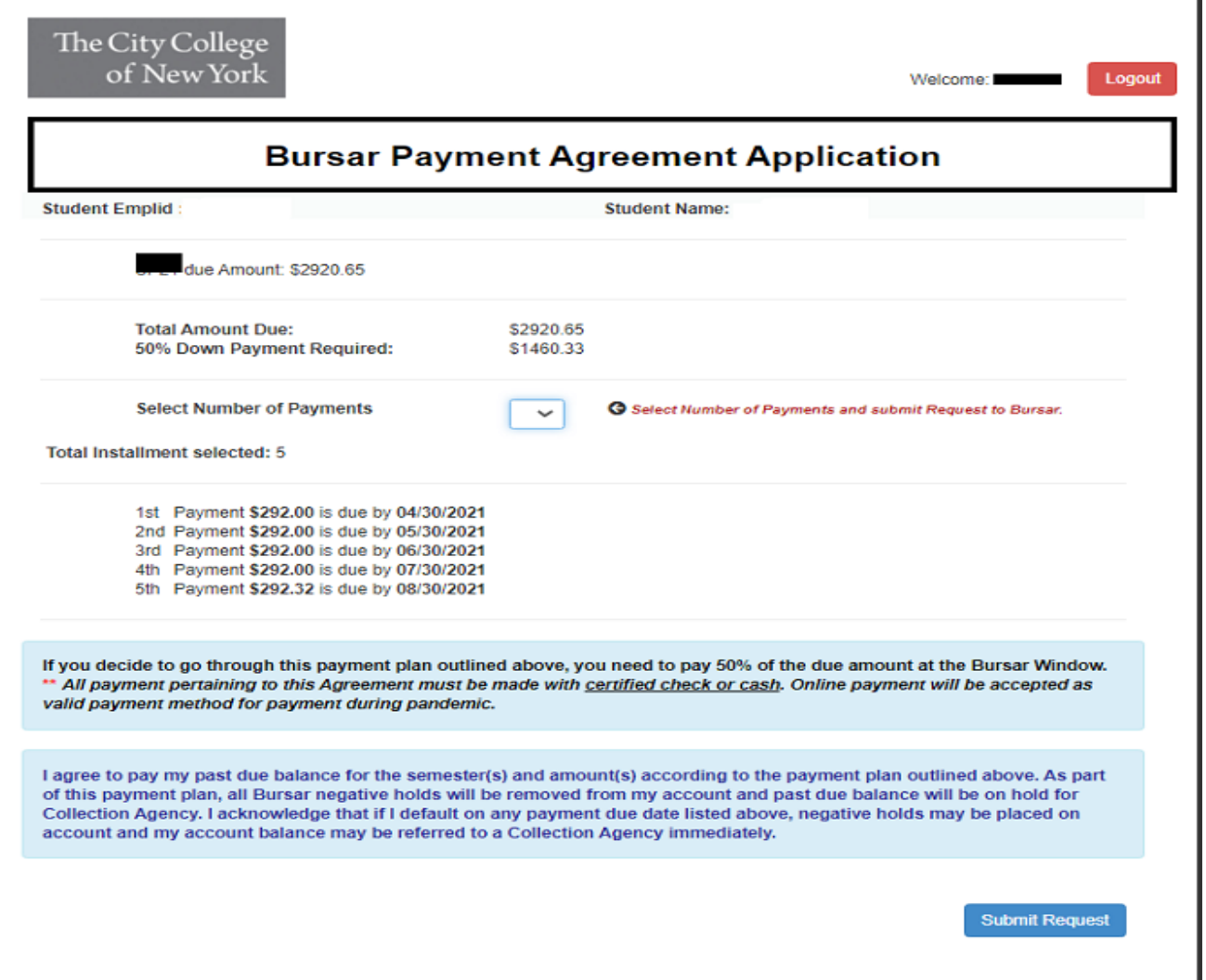

**1.** You will then receive a confirmation e-mail regarding the submitted application.

**2.** Proceed to make the 50% down payment as calculated on the applied agreement (reference how to make payment on bullet point # 3 on page 1).

**3.** Provide the 50% down payment paid receipt to **hhoo@ccny.cuny.edu** for agreement approval and BIH service indicator removal associated with the semesters applied per the agreement.